## **Nastavenia editora**

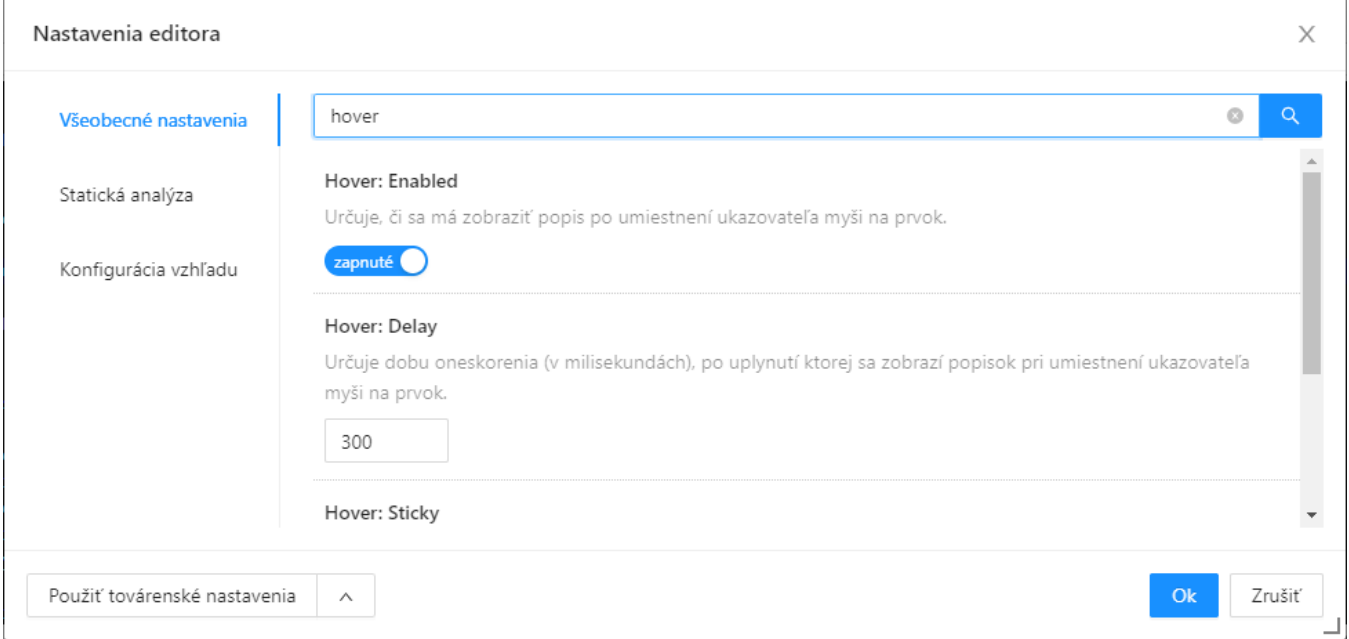

Dialóg pre nastavenie editora sa nachádza v [kontextovej ponuke](https://doc.ipesoft.com/pages/viewpage.action?pageId=100894246) pod položkou Nastavenie editora.

Nastavenia editora sú rozdelené do niekokých kategórií:

- [Všeobecné nastavenia](https://doc.ipesoft.com/pages/viewpage.action?pageId=100894373)  modifikácia alebo vypnutie funkcionalít editanej asti.
- [Statická analýza](https://doc.ipesoft.com/pages/viewpage.action?pageId=100894463)  nastavenie reportovanej závažnosti alebo vypnutie jednotlivých oblastí statickej analýzy.
- [Konfigurácia vzhadu](https://doc.ipesoft.com/pages/viewpage.action?pageId=100894470)  prispôsobenie vzhadu editanej asti.

Tlaidlo Použi továrenské nastavenia obnoví nastavenia zo všetkých kategórií do prednastavených hodnôt. Šípka pri tomto tlaidle zobrazí ponuku pre **expor tovanie alebo importovanie nastavení**.

Zmena v nastaveniach je ihne aplikovaná a po stlaení tlaidla OK sa tieto nastavenia uložia. Zatvorením dialógu alebo stlaením tlaidla Zruši sa obnovia predchádzajúce nastavenia.

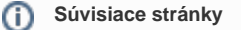

[Konfigurácia vzhadu](https://doc.ipesoft.com/pages/viewpage.action?pageId=100894470) [Statická analýza](https://doc.ipesoft.com/pages/viewpage.action?pageId=100894463) [Všeobecné nastavenia](https://doc.ipesoft.com/pages/viewpage.action?pageId=100894373)